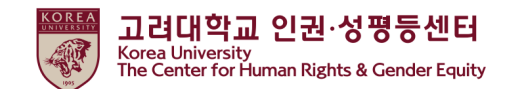

## **2023**

# **人权与性别平等法庭·义务教育**

# **听课指南**

**[学生]**

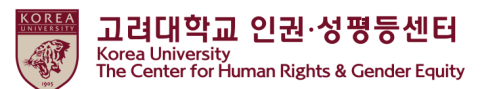

**目录**

**1.公告**

**2.如何从Blackboard开始上课 (一)如何报读课程 (二)如何启动教育短片**

**3.如何进行测验**

**4.如何确认你的课程完成★**

**5.** 在门户中检查完成详细信息

**1. 公告**

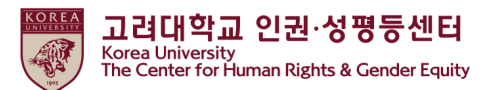

#### 1.课程的持续时间和主题

持续时间:**从4月14日 2023 到2月12日 17:00 2024 ★"[Step3]确认课程完成"应完成至上述期间结束,以便在完成此课程时在KU Portal上注册** 学科: 本科生、普通研究生、特殊专业研究生(生命环境科学研究生院、媒体研究生院、法 学专业研究生院、国际研究生院、法务研究生院、教授及其他讲师

#### 2.课程程序

[Step1]观看所有8个视频剪辑 [Step2]参加测验并获得70分的满分 [Step3]点击"确认课程完成"并登录KU Portal **★直到[Step3]之前,您不会在大学系统上显示为完成此课程**

3.如何在KU Portal上检查课程完成情况(在Portal上以韩语提供) **Students: KU Portal > 수업 > 교육이수현황조회** Professors: KU Portal > 인사/급여 > KU온라인교육이수현황

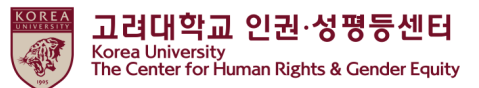

#### **1. 公告**

4.课程视频的内容(学生) 总: 116分 52秒 1) 人权与性别平等教育 概述 (6分 37秒) 2) 性骚扰·性暴力预防教育 (69分 40秒) - part 1. 关于性骚扰 (13分 13秒) - part 2. 关于性暴力 (9分 57秒) - part 3. 关于网络性骚扰(21分 27秒) - part 4. 举动方案1 (17分 4秒) - part 5. 举动方案2 (7分 59秒) 3) 家庭暴力∙约会暴力预防教育 (40分 35秒) - part 1. 家庭暴力预防教育 (18分 36秒) - part 2. 约会暴力预防教育(21分 59秒)

#### 5. 询问

- 内容及结业证相关咨询
- \* 首尔校园:人权·性别平等中心(humanrights@korea.ac.kr)
- \* 世宗校区:世宗 人权·性别平等中心(seifer13@korea.ac.kr)
- \* 系统相关咨询:远程教育中心 ( elearning@korea.ac.kr )

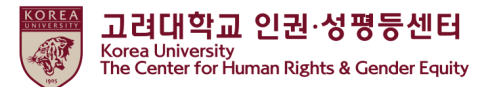

**(1)如何报名参加课程**

● 登录黑板 ( https://kulms.korea.ac.kr ) 与您的KU门户网站ID / PW

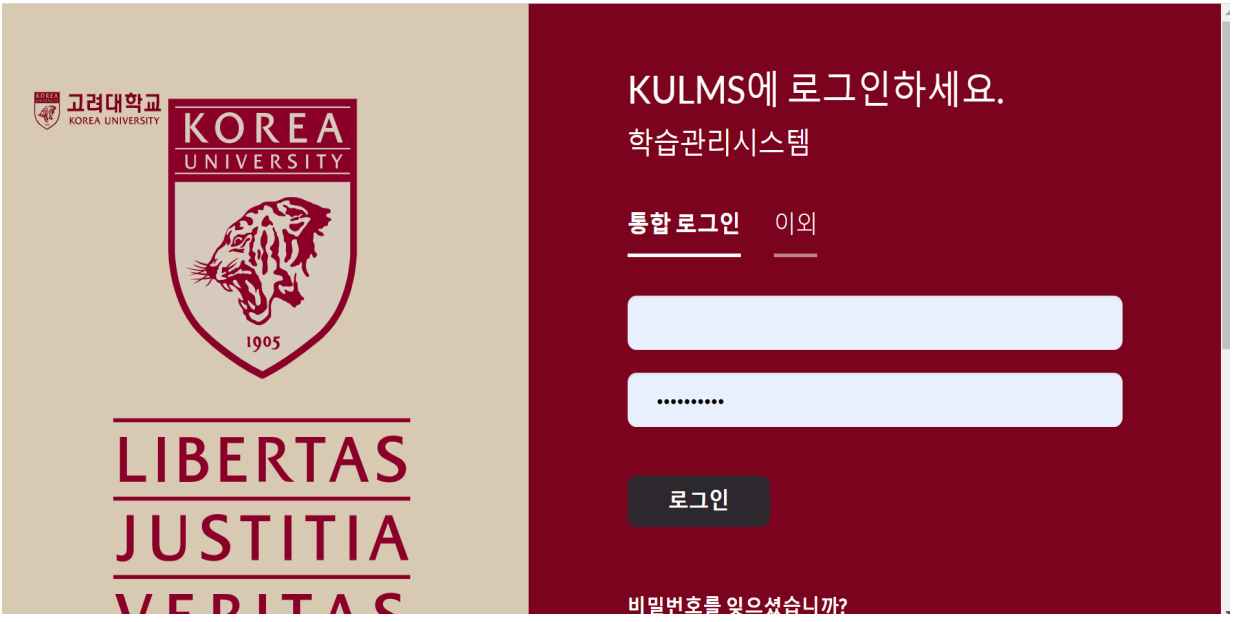

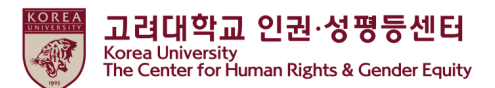

**(1)如何报名参加课程**

● ① 点击"信息页面">②点击" 2023 法律义务教育和学校推荐教育 -您可以在2023年4月14日至2024年2月12日之间的任何时间注册该课程 -您只需要报名一堂课

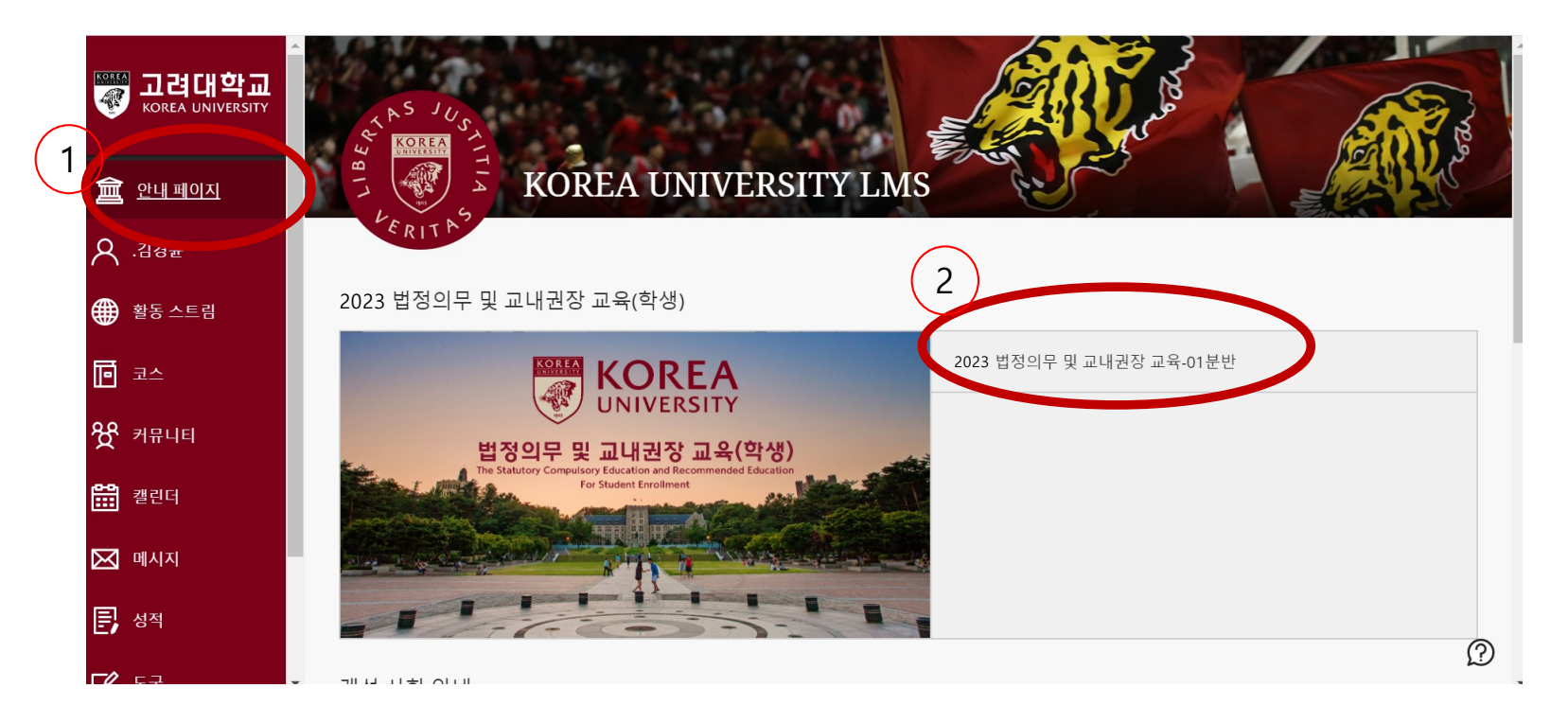

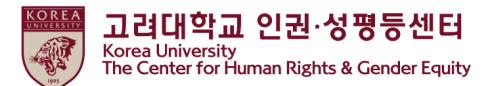

**(1)如何报名参加课程**

l ① 点击"确定" l ② 点击"返回"

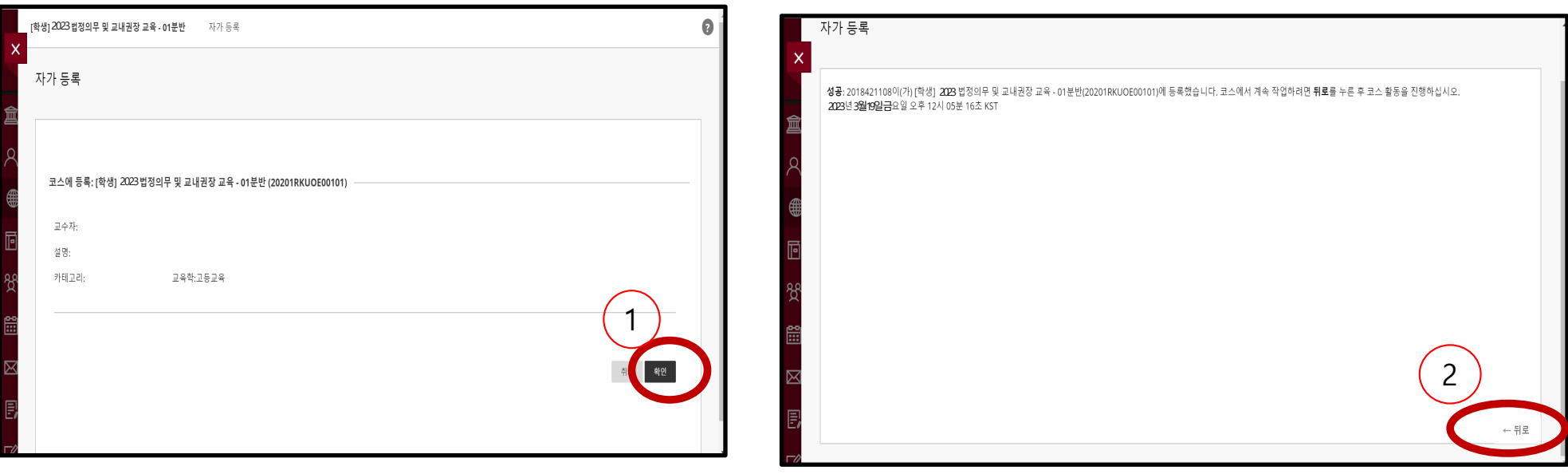

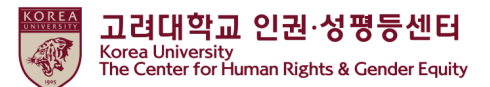

**(2) 如何启动教育视频剪辑**

● 主课程>点击▷人权与性别平等教育

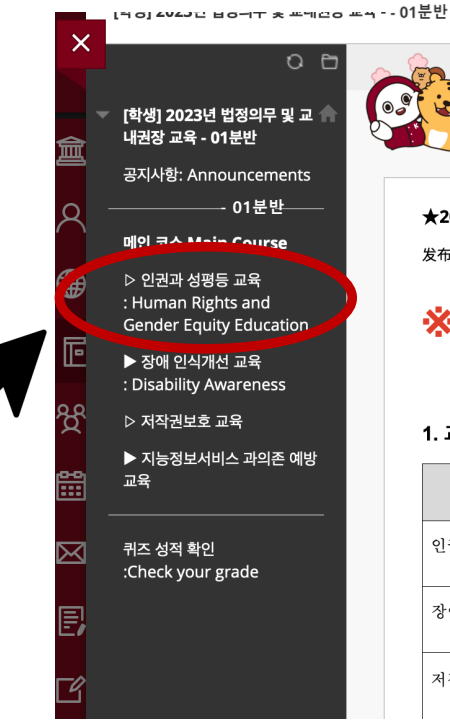

#### ★2023 법정의무 및 교내권장 교육 안내사항★

发布时间: 2023年4月14日 星期五 下午03时03分38秒 KST

#### ※ 중요 : 100% 시청이 달성되지 않을 시, 이수 내역이 취소될

#### (you must watch the entire video to receive full

#### 1. 교육 코스

 $\overline{a}$ 

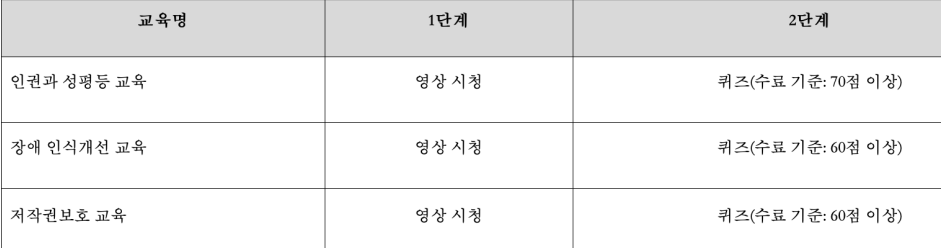

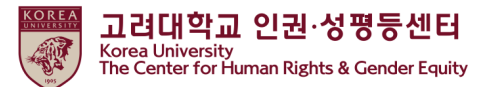

**(2) 如何启动教育视频剪辑**

● 点击[汉语]人权与性别平等教育

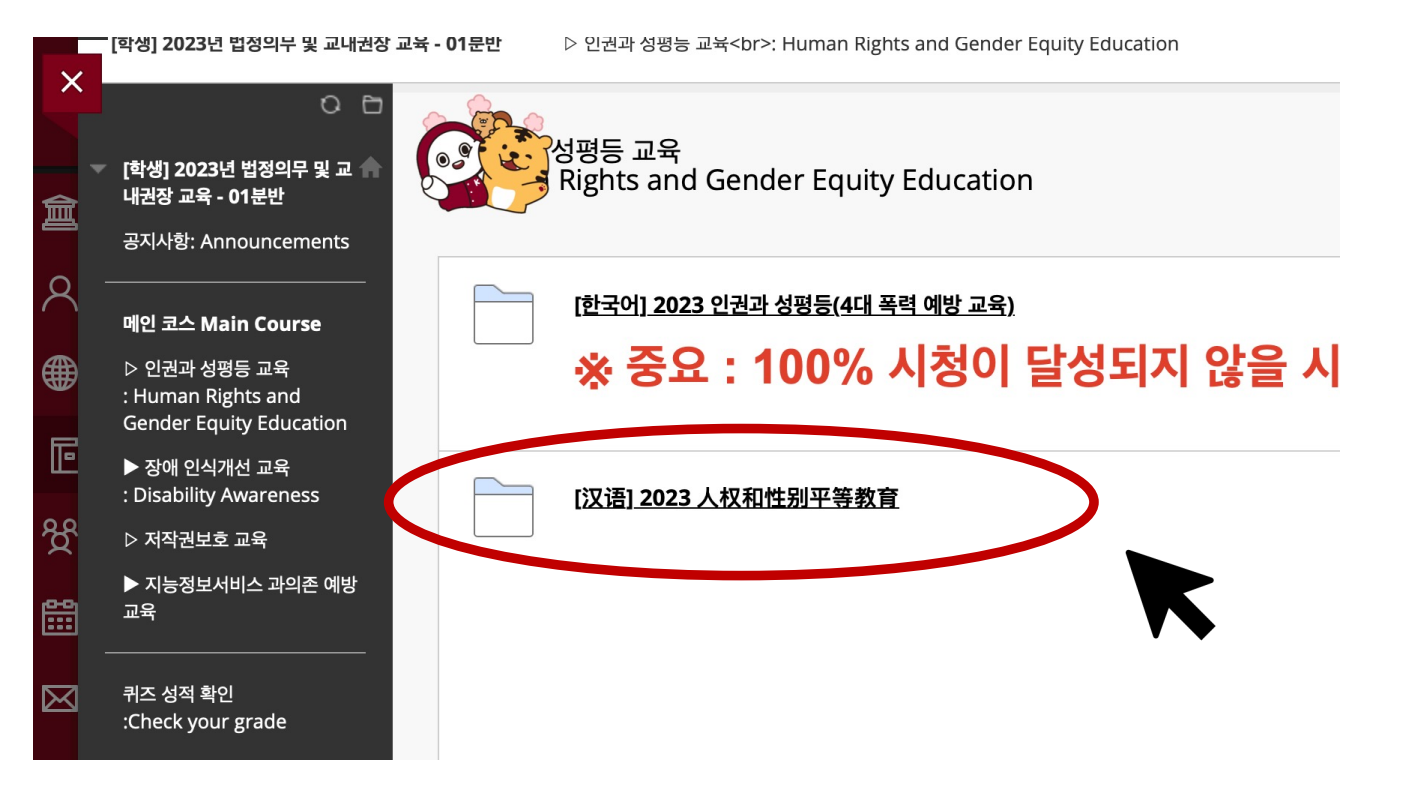

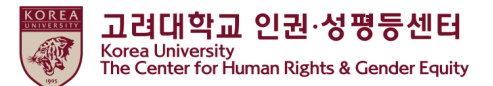

**(2) 如何启动教育视频剪辑**

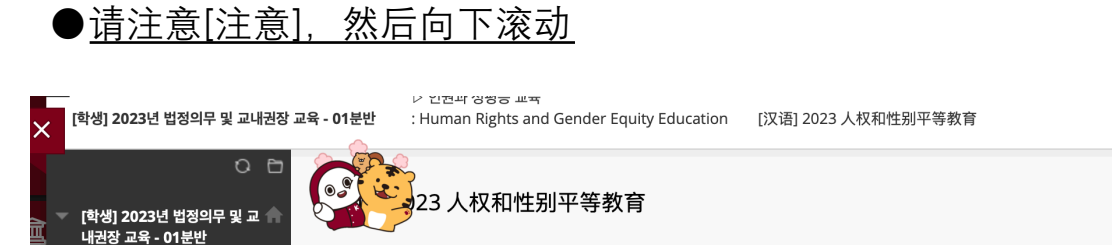

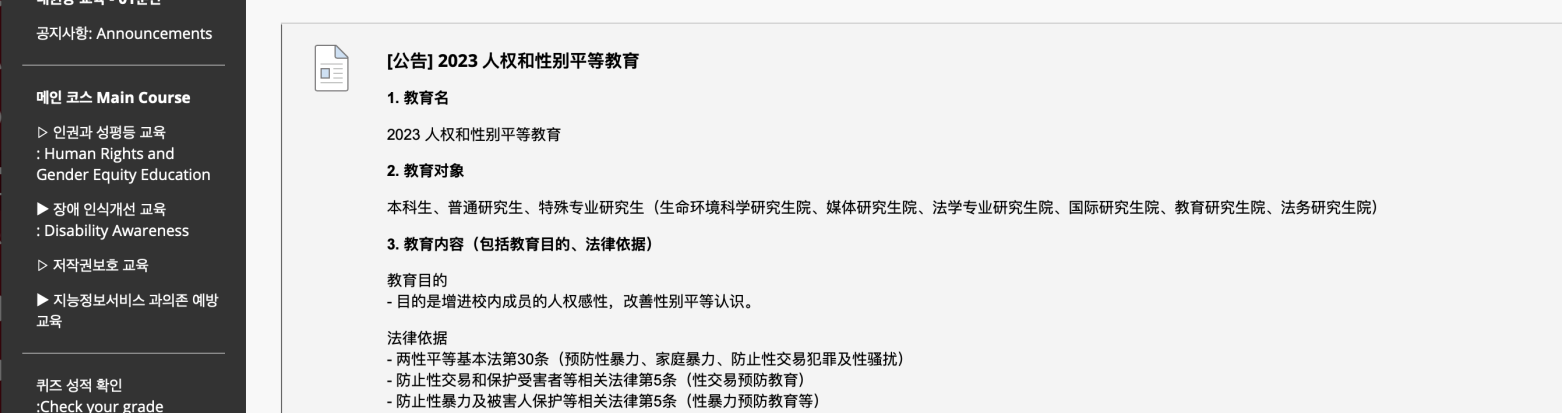

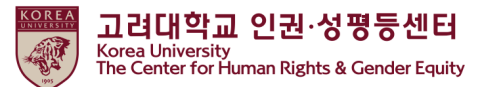

**(2) 如何启动教育视频剪辑**

●点击 "2023 开始人权和性别平等教育"

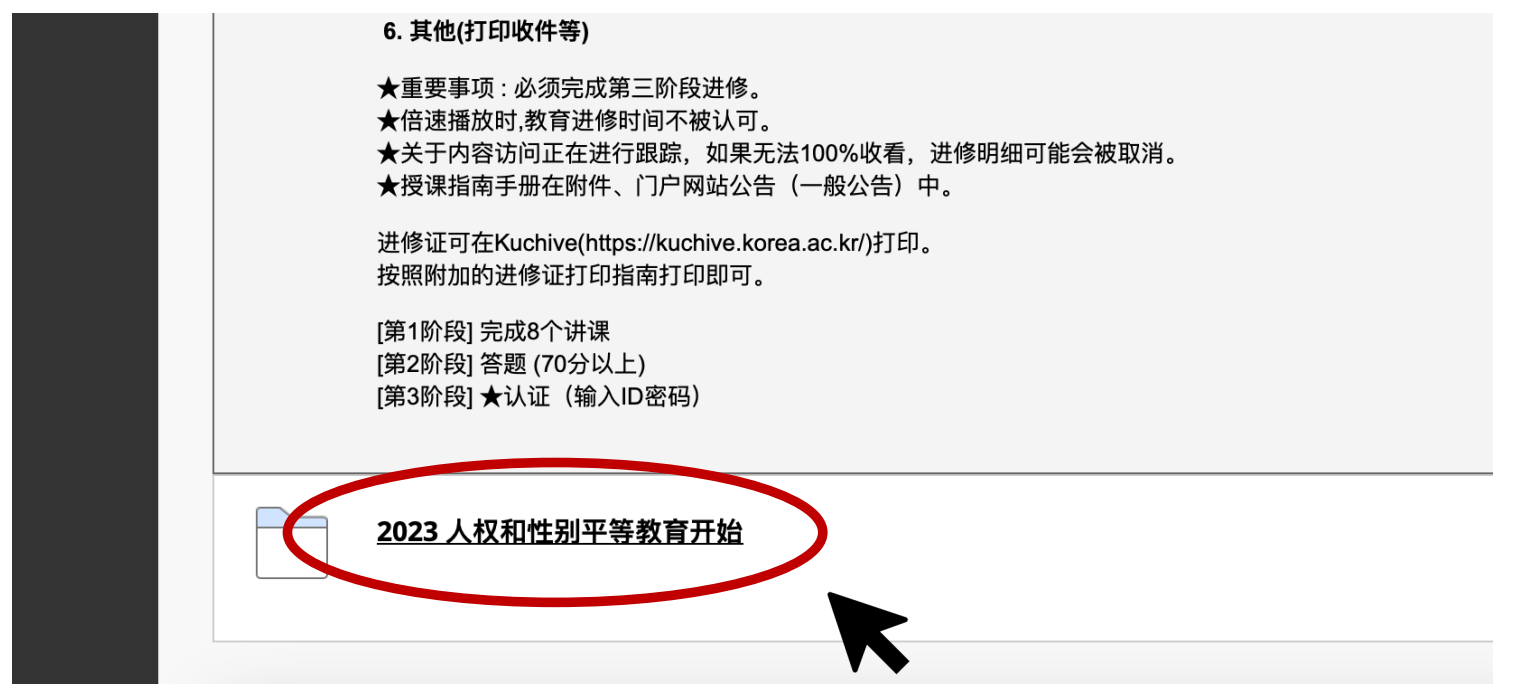

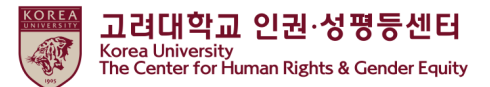

**(2) 如何启动教育视频剪辑**

#### ●点击"[第1阶段]人权与性别平等教育"

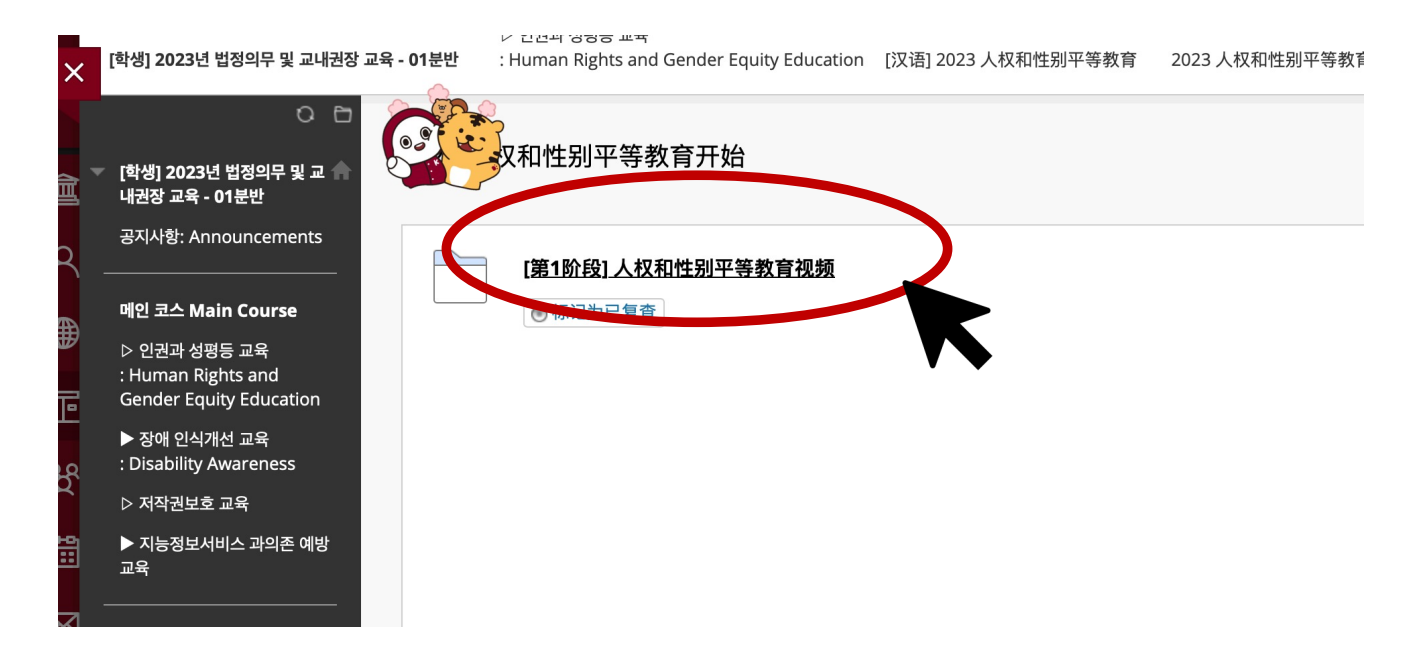

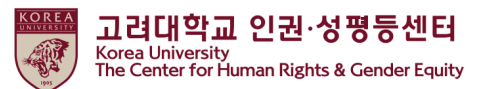

**(2) 如何启动教育视频剪辑**

●**单击所有1.到3-2.链接以观看每个视频剪辑**放

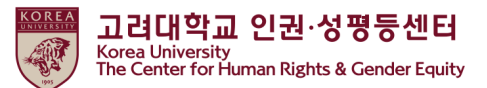

**(2) 如何启动教育视频剪辑**

●您必须观看所有视频1至7 ●每个视频需要100%的观看

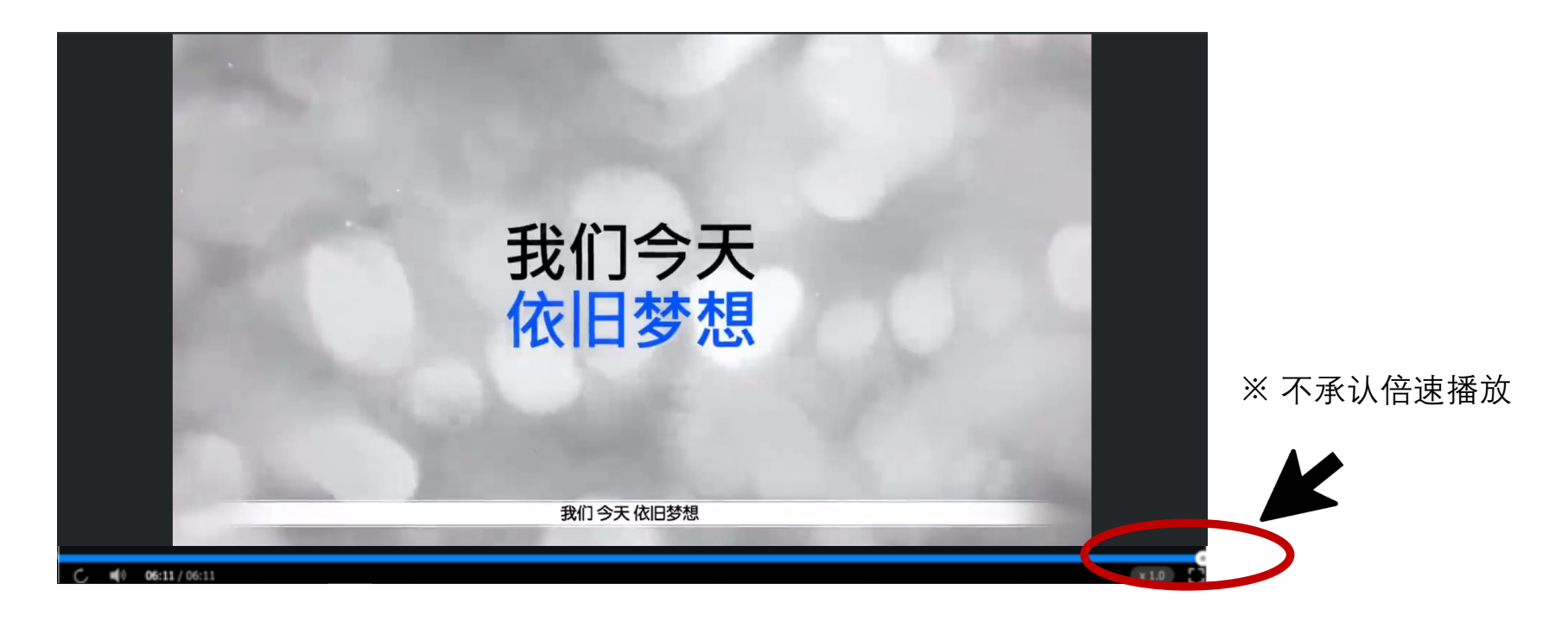

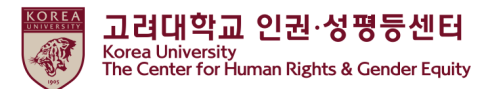

#### ●点击"检查完成时检查">更改"检查完成">您可以看到[step2] 人权和性别平等教育知识竞赛

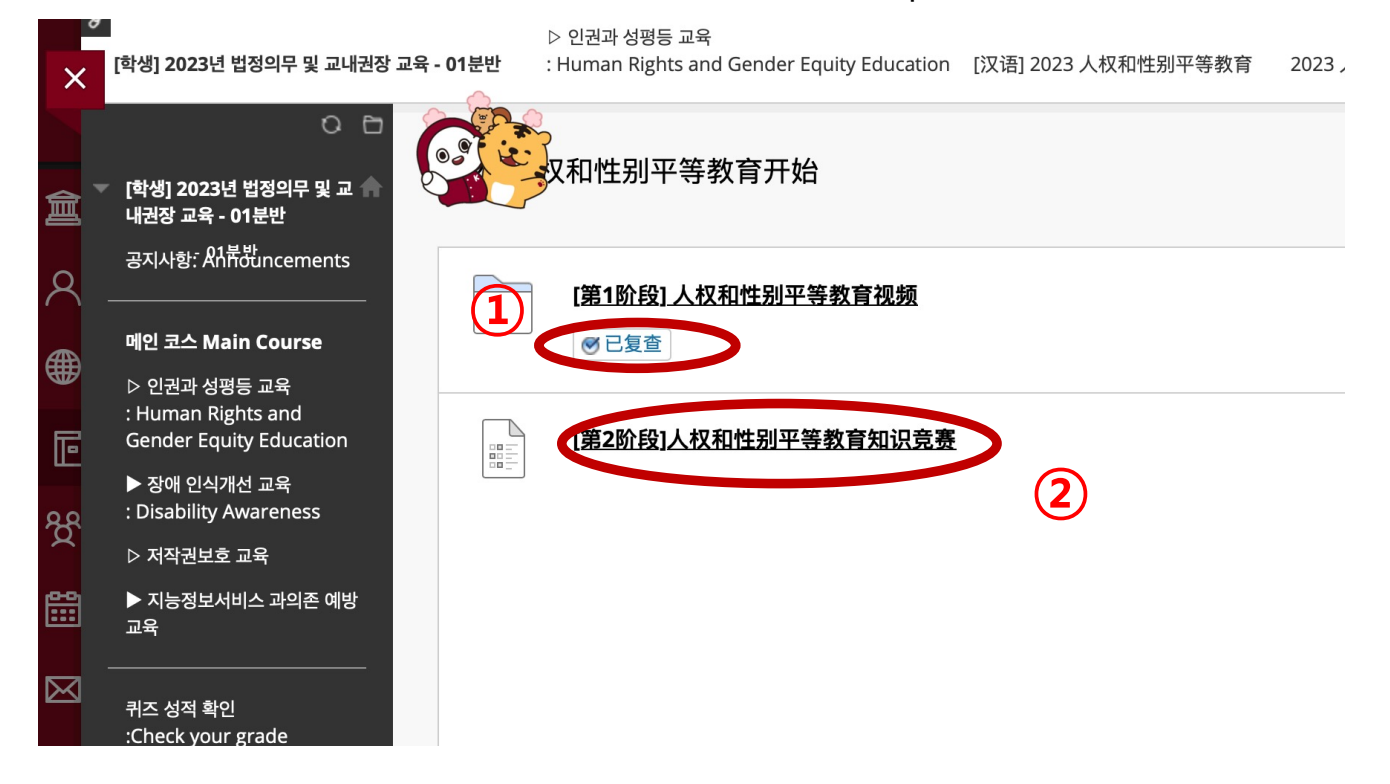

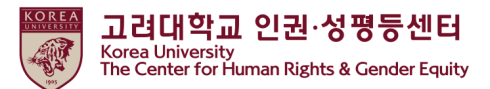

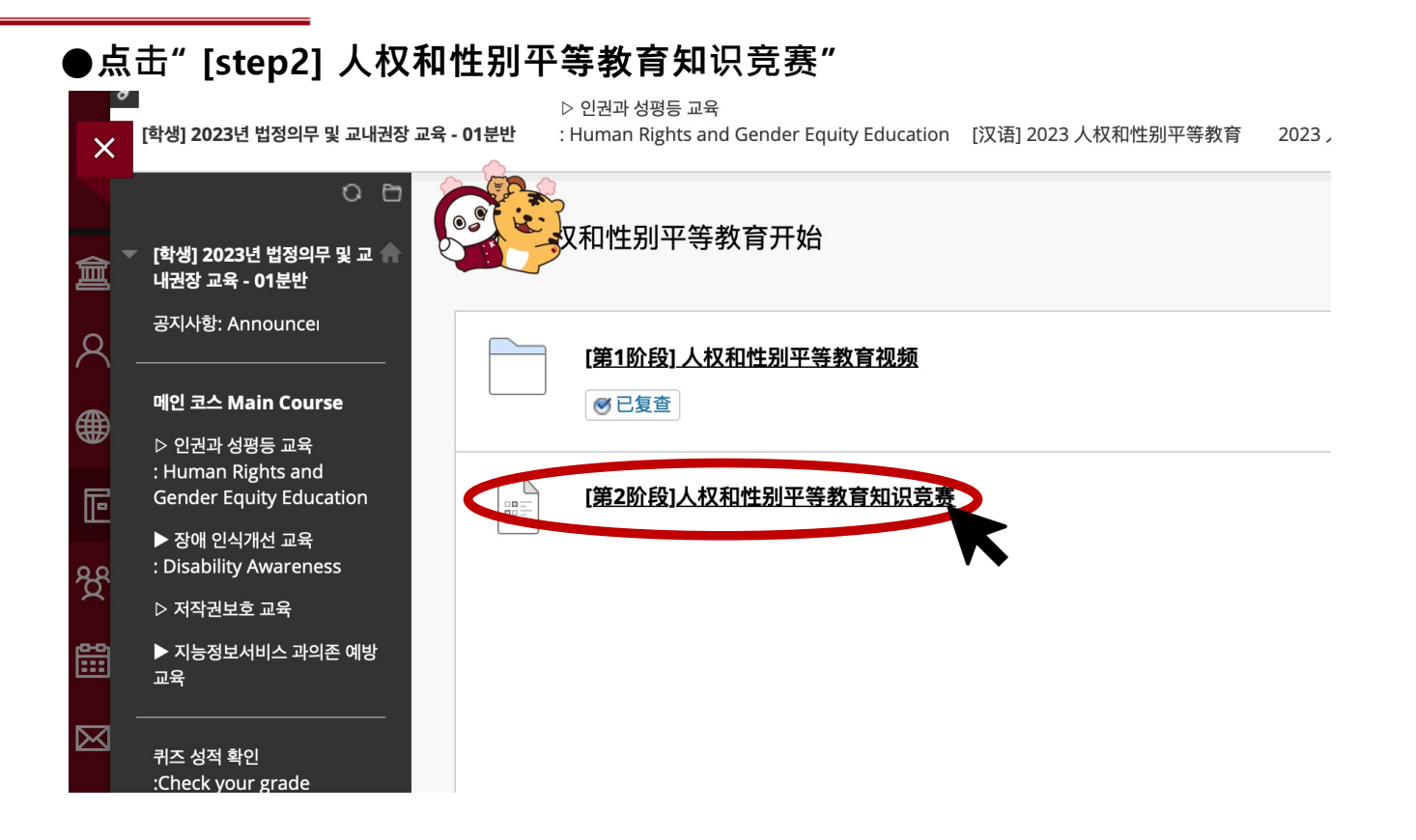

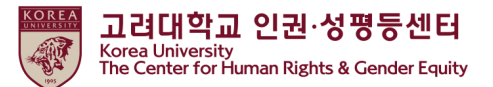

●**点击"继续"**  $\bullet$ ▷ 인권과 성평등 교육 ш [학생] 2021년 법정의무 및 교내권<mark>문상</mark> - 01분반 : Human Rights and Gender Equity Education ... 2021 开始人权和性别平等教育 开始: [第二步] 人权和性别平等教育知识竞赛  $\overline{\mathsf{x}}$  $O<sub>C</sub>$ 开始: [第二步] 人权和性别平等教育知识竞赛 [학생] 2021년 법정의무 및 合 血 **- 01분반** 공지사항: Announcements  $\Omega$ 메인 코스 Main Course 48 说明 ▷ 인권과 성평등 교육 : Human Rights and **Gender Equity Education** ᄐ 强制完成 ▶ 장애 인식개선 교육 本测试可保存并可稍后继续。 : Disability Awareness <u>පි</u> 多次尝试 ▷ 연구윤리교육 此测试允许进行多次尝试。 :Research Ethics 爵 单击开始以开始: [第二步] 人权和性别平等教育知识竞赛。单击取消返回。 ▶ 저작권보호 교육 ▷ 지능정보서비스 과의존  $\boxtimes$ 예방 교육 闾 单击"开始"以开始。单击"取消"以退出。 퀴즈 성적 확인 :Check your grade

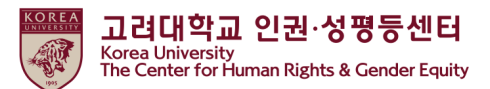

**●如果您完成测验,请单击"保存并提交"** 

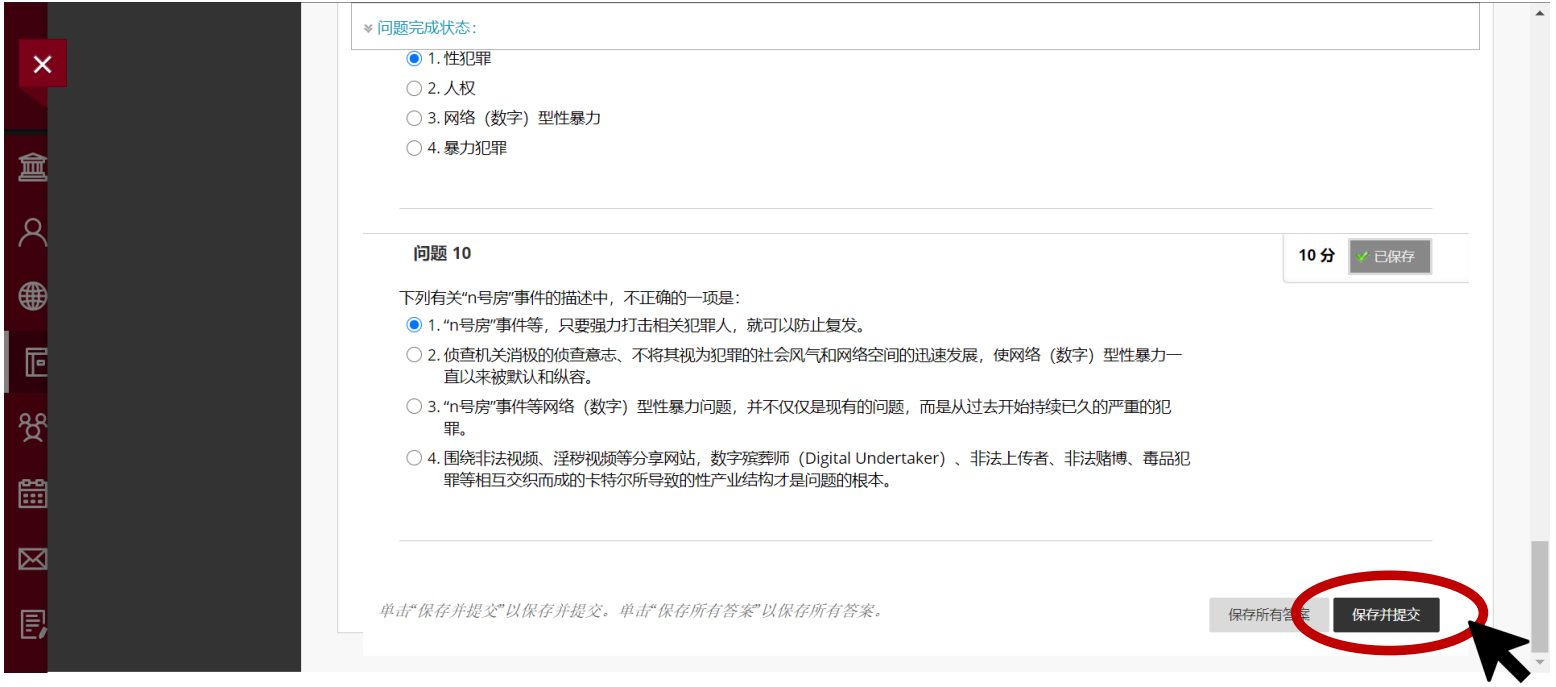

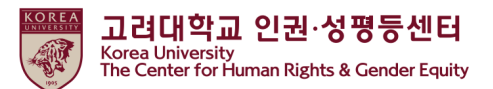

●仅当您在测验中打出满分**(70)**时," [Step3] 人权与性别平等教育确认课程完成"才会激活 **- 应该完成[Step3]才能在KU Portal中注册您的课程结业★**

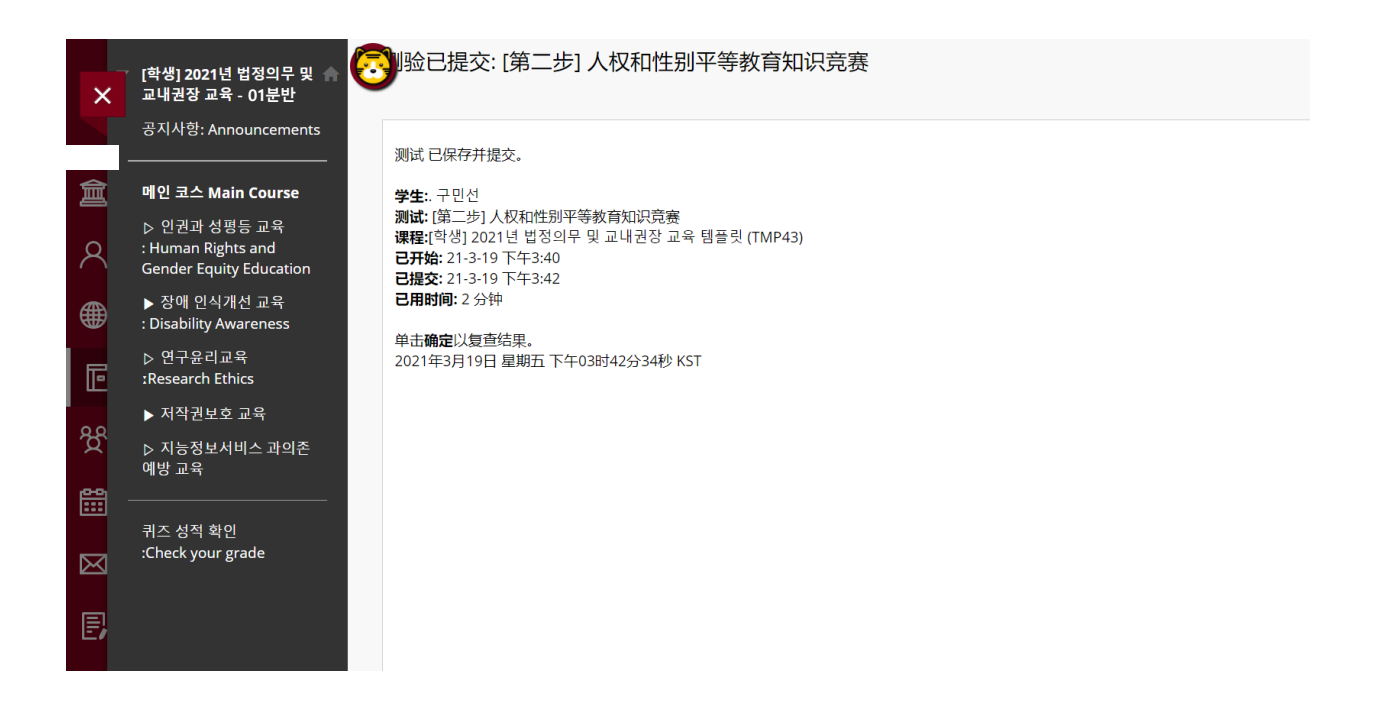

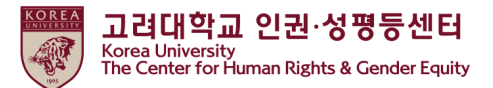

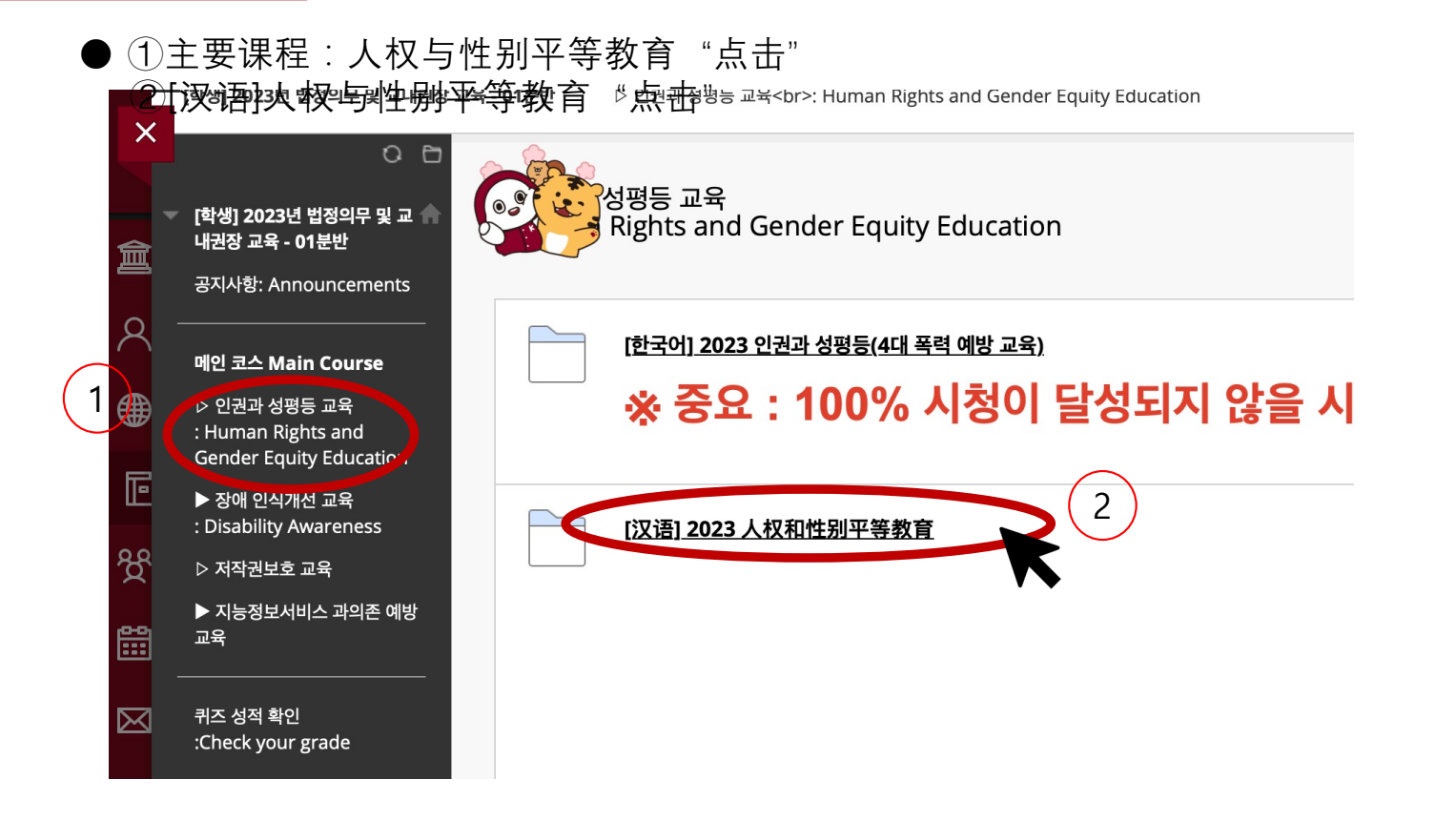

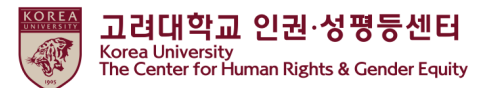

●向下滚动>2023 开始人权和性别平等教育"点击"

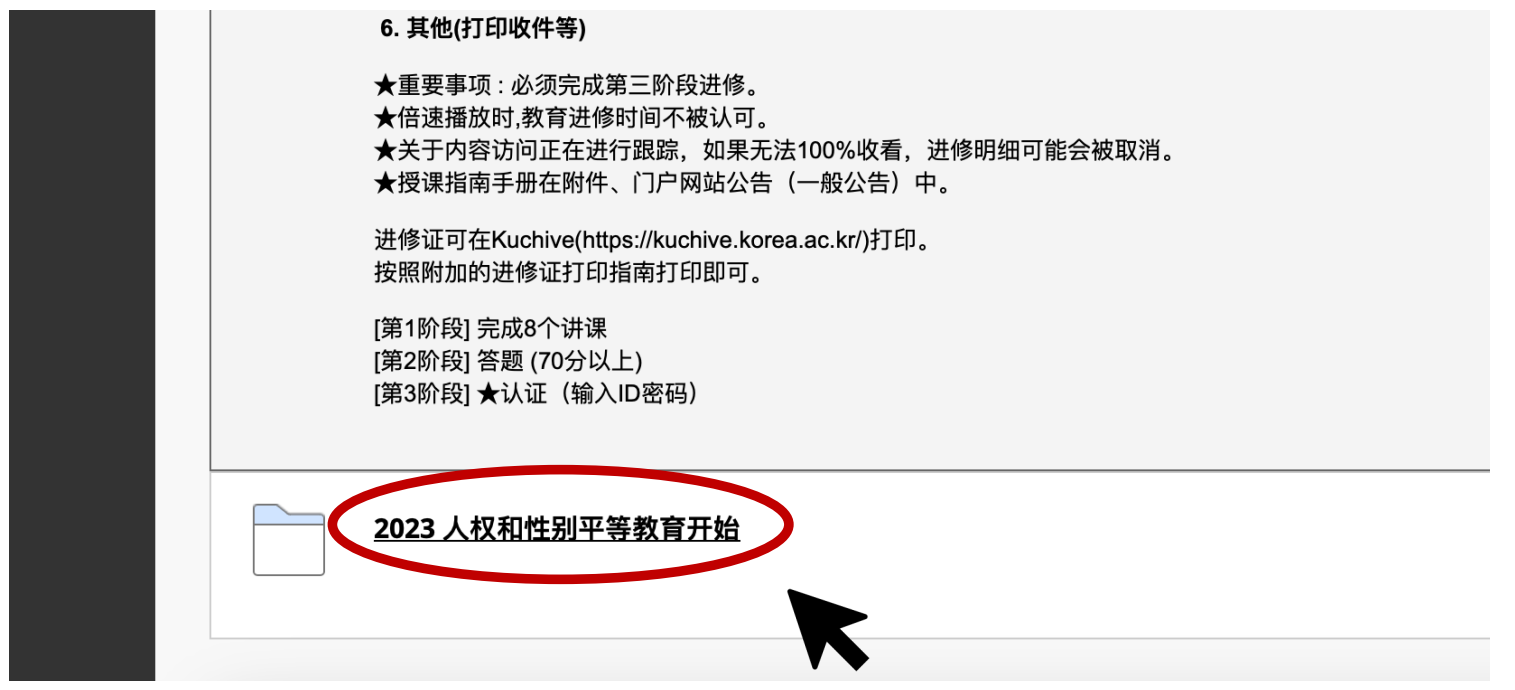

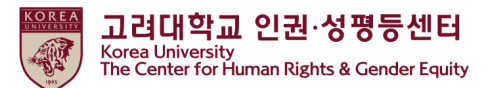

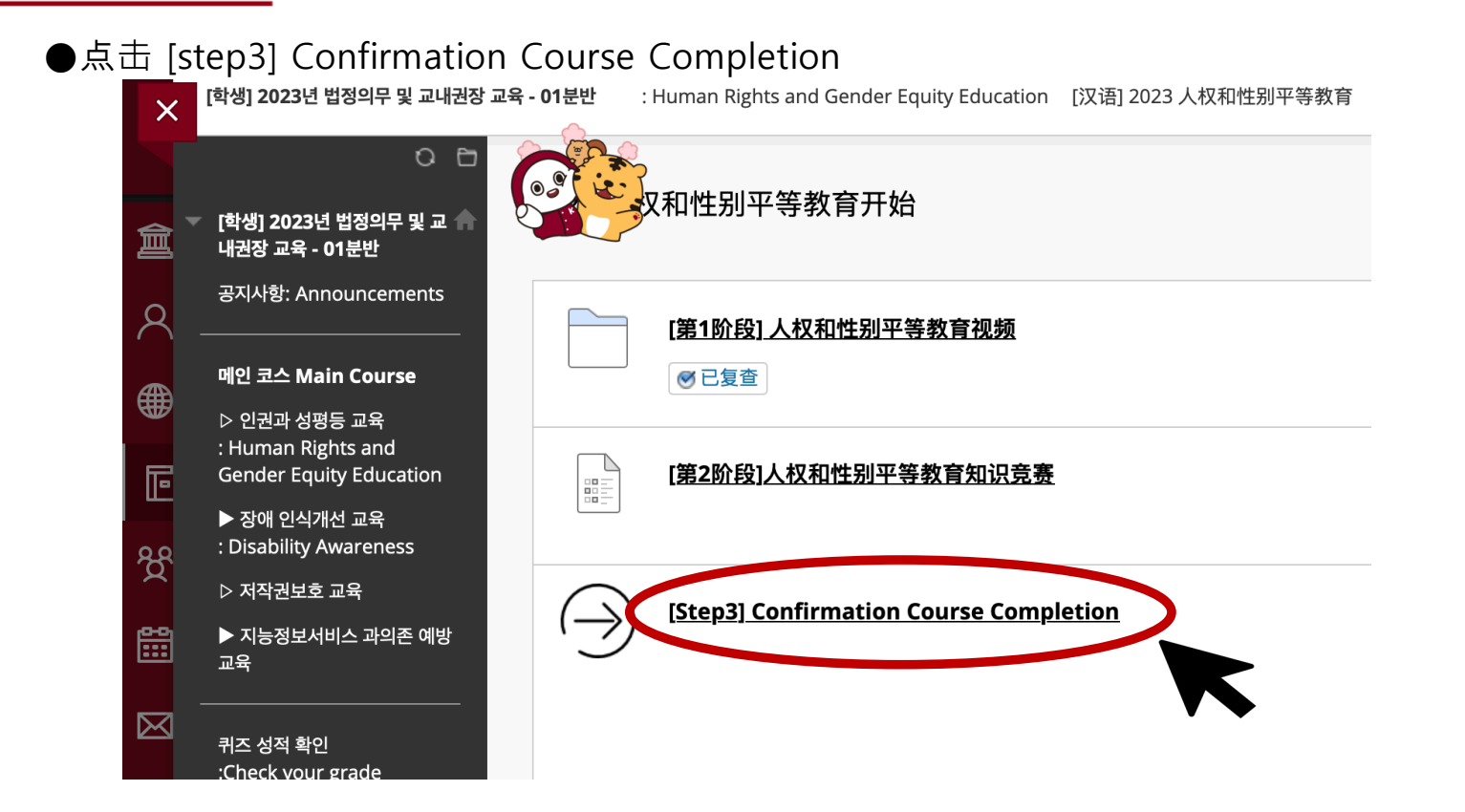

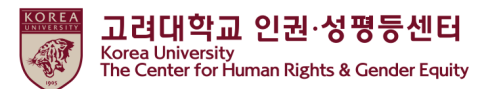

●输入您的KU Portal ID / PW, 然后点击"확인"

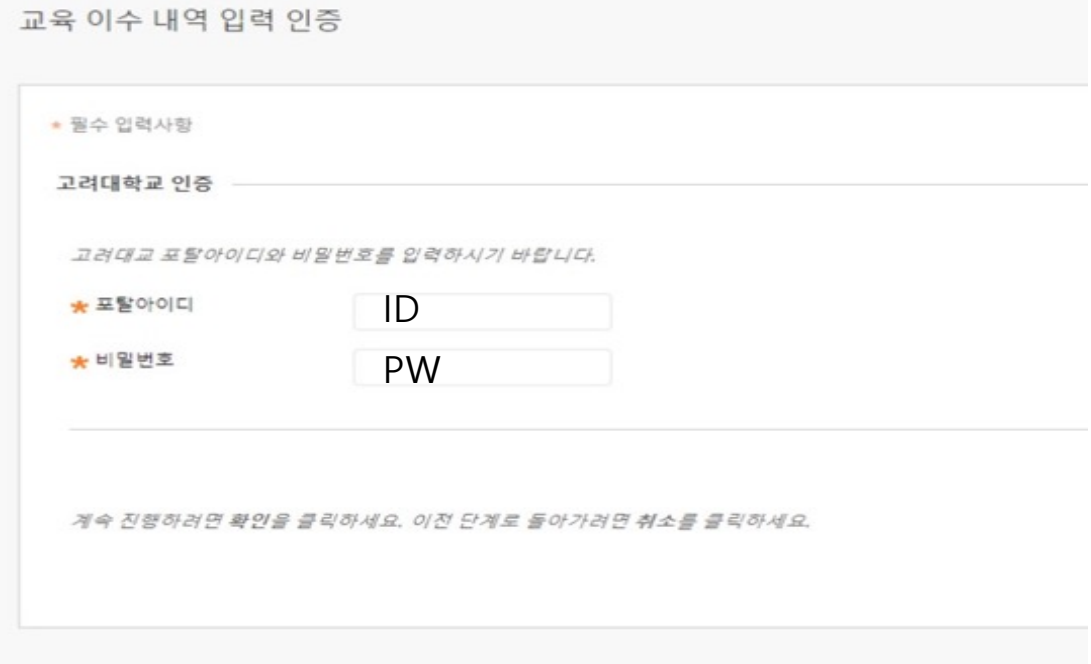

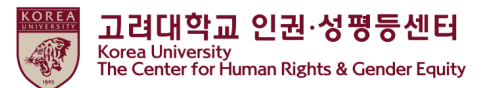

### **5. 在门户中检查完成详细信息**

● 学生: portal>수업>교육이수현황조회

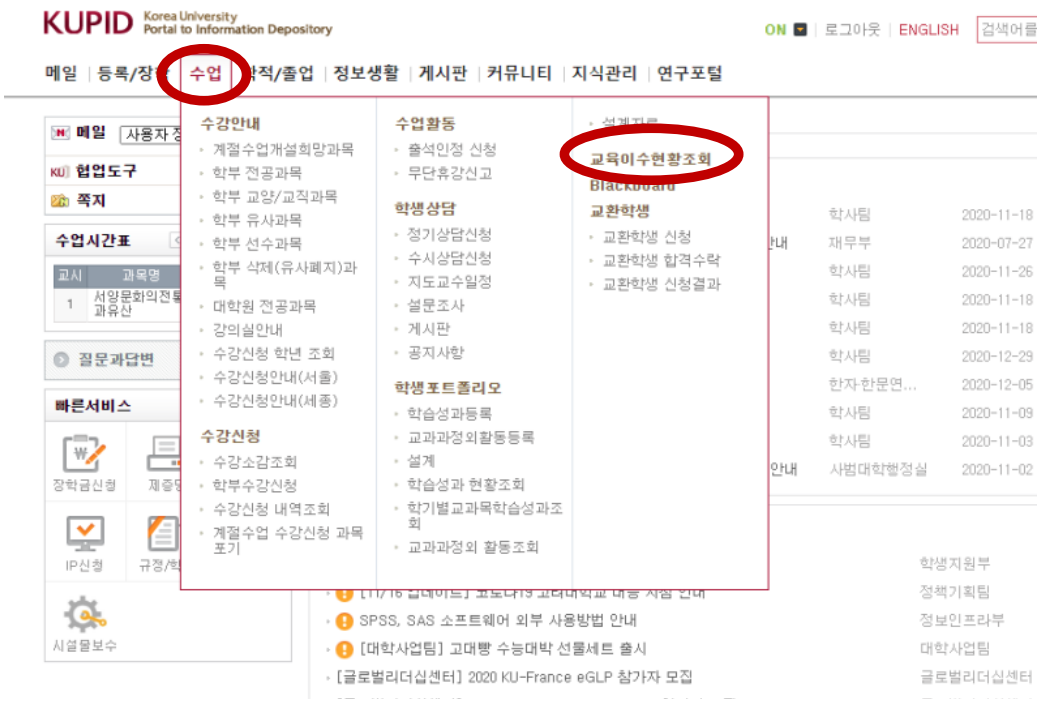

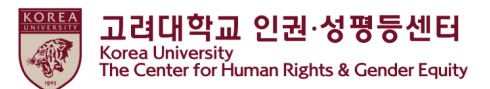

结 束

# **谢谢**